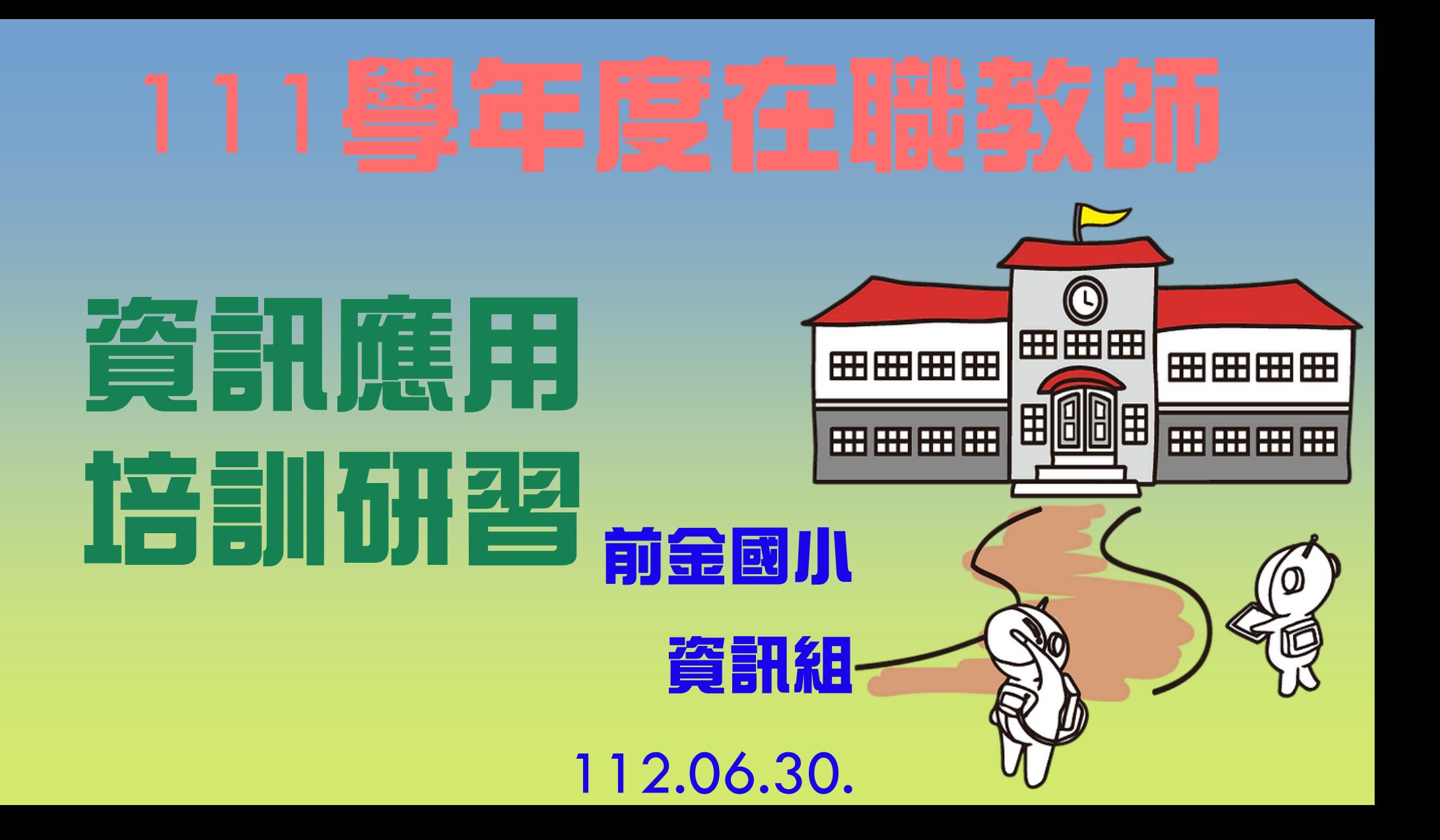

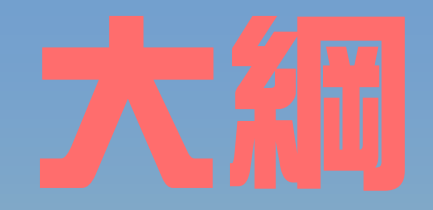

# 1.生生早起来再使用 2. HITEACH使用分享

# 生生平板連網

# 1.校網的 生生用平板

專區

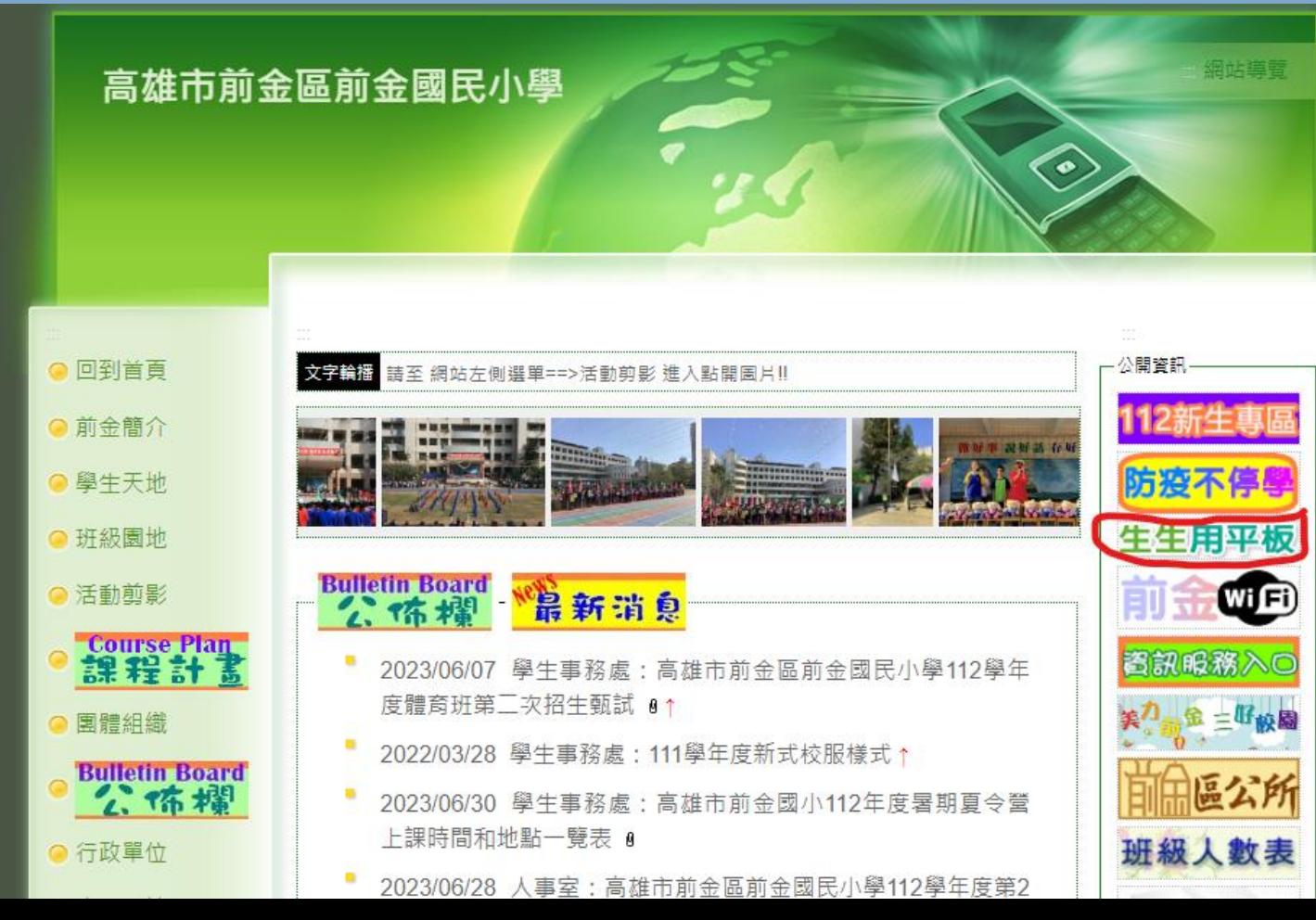

2.查詢您教室 無線AP 的 QRCODE

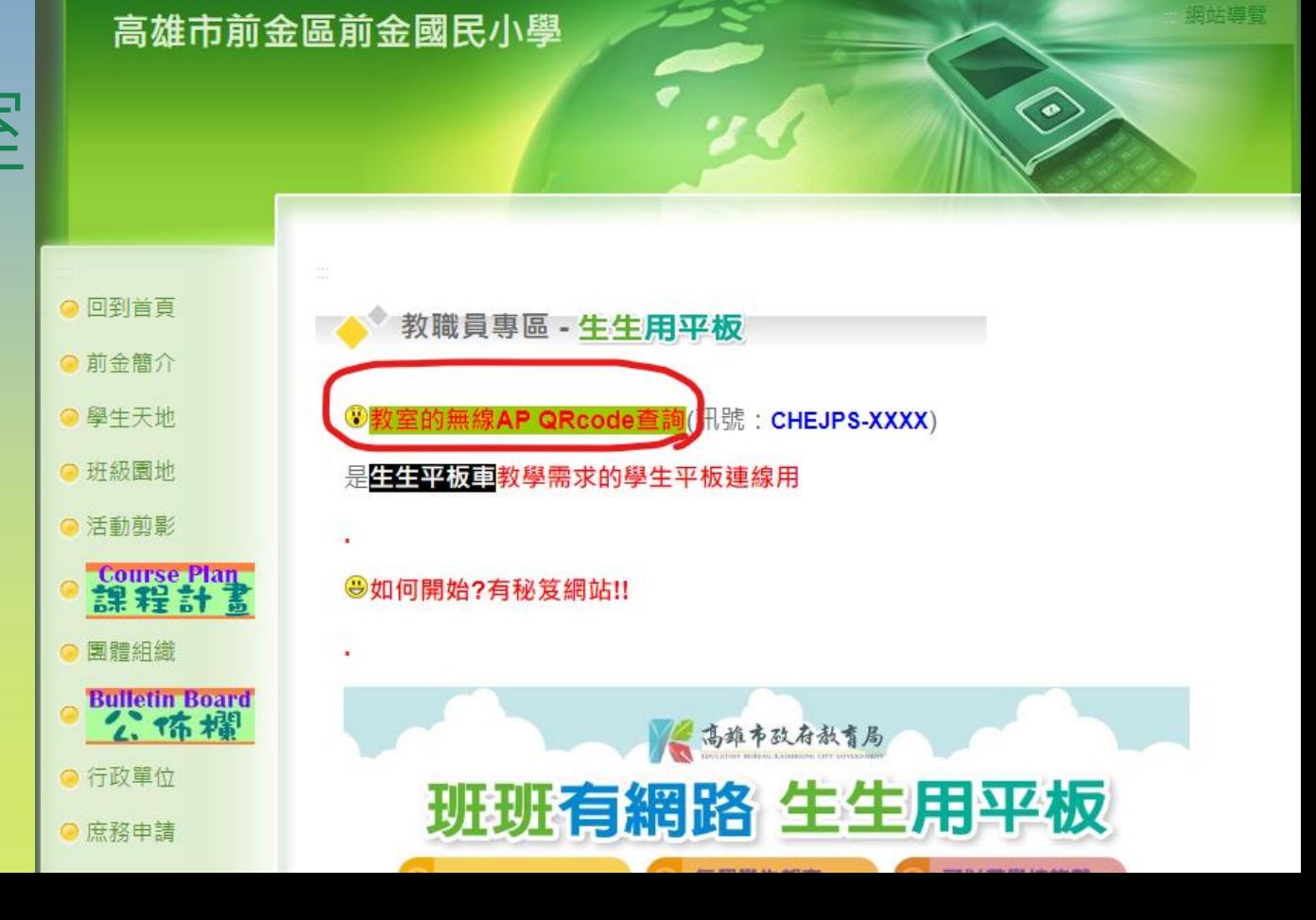

### 3. 查詢QRCODE

教學載具認證管理系統

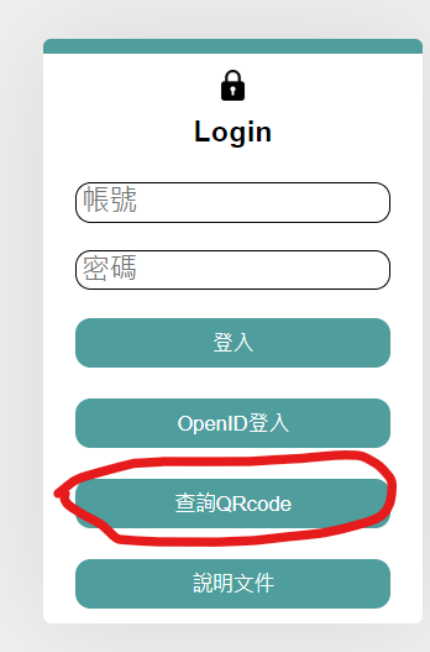

### 4.找到您教室的AP

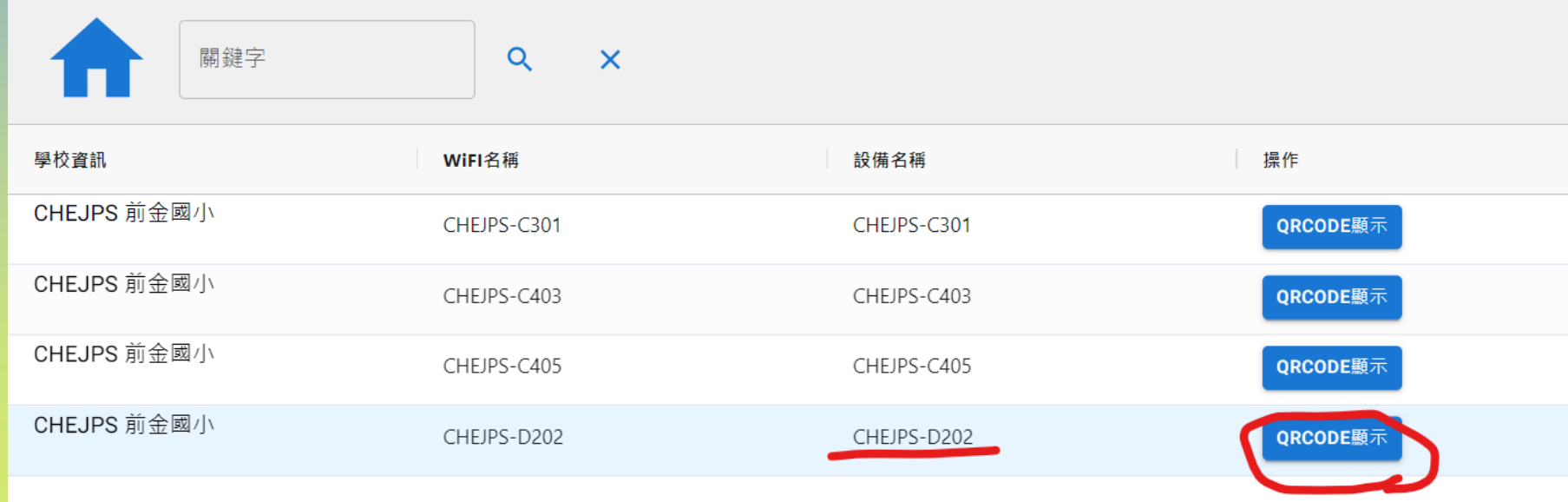

### 5.QRCODE 給學生平板掃 就可連通WIFI

掃描QR圖碼連線「CHEJPS-D202」 密碼:a3fa734a9fe0aedb2c3a

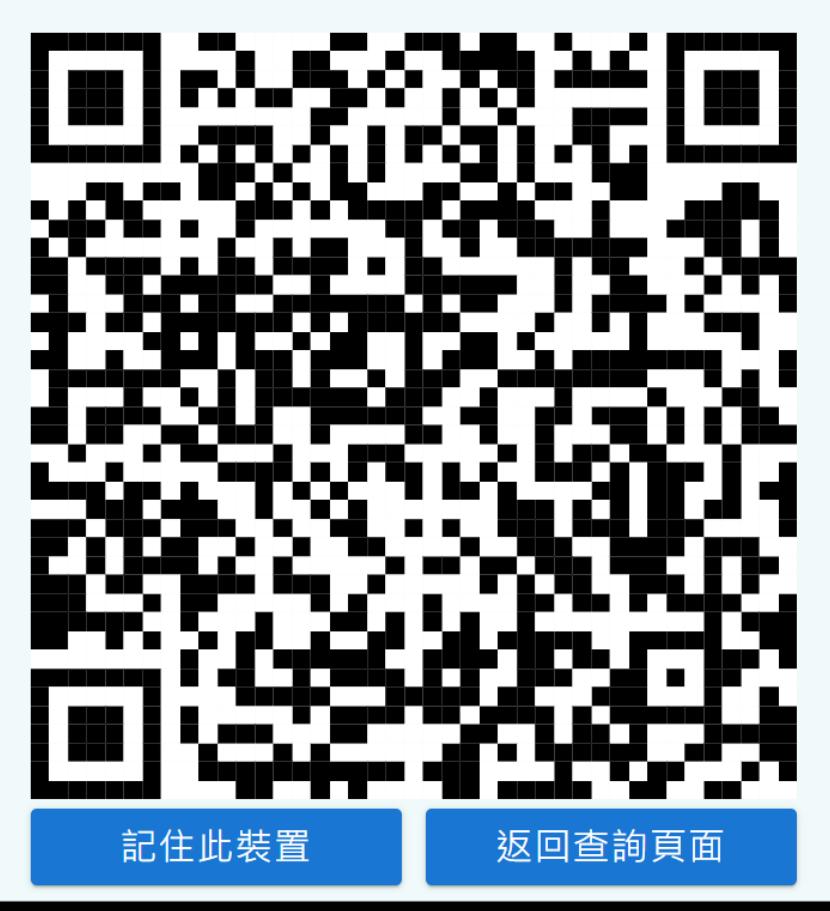

# 生生平板連網

## 6.請關閉 專用WI-FI位址 (先按 進入)

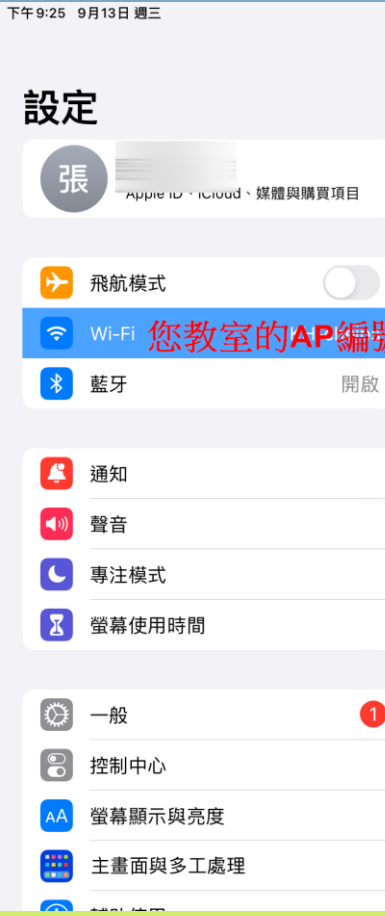

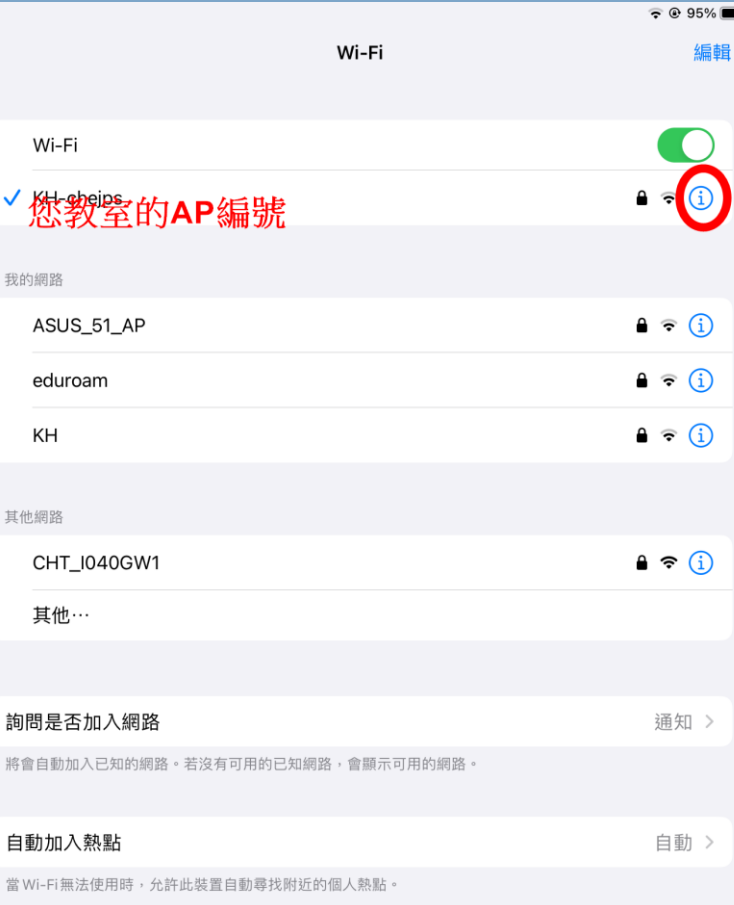

## 6.請關閉 專用WI-FI位址 (往左滑 關閉)

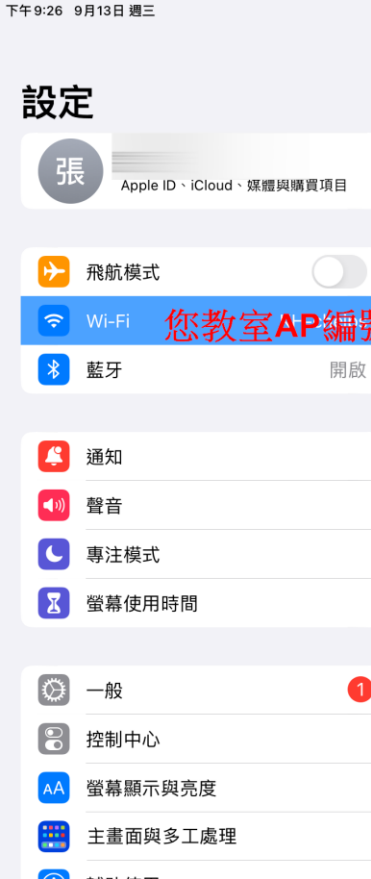

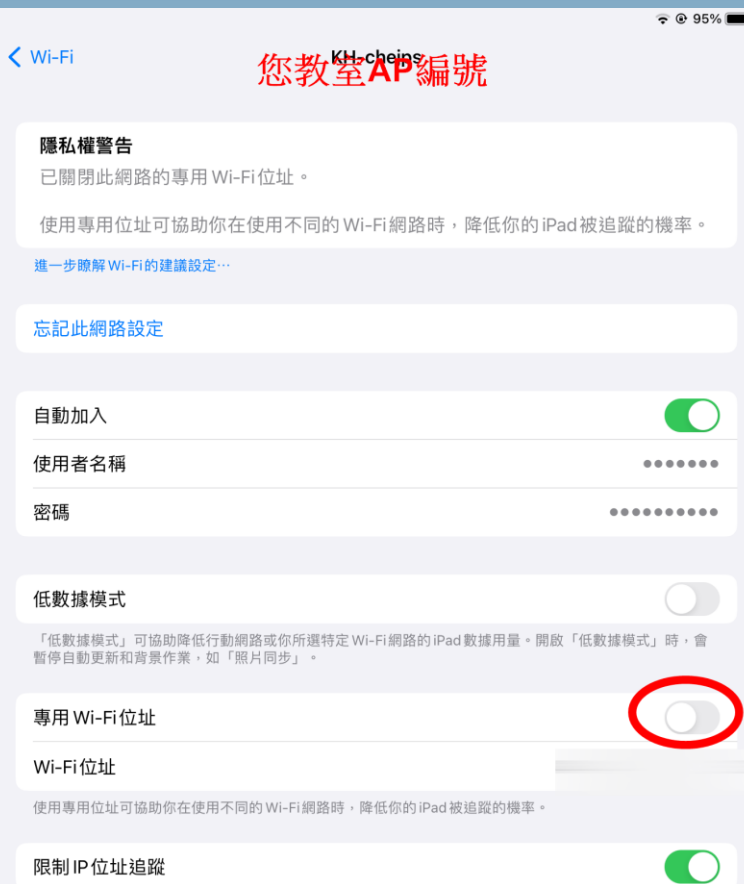

## HITEACH使用分享

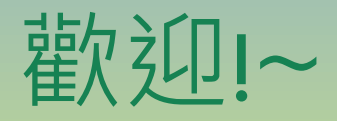